## Data Format

## **Defining the data format of an ASCII file for merging into CARStat or DUMPStat.**

Note: The most important characteristics of the data file are that all fields (of a data record) must appear on one line and the same order of fields must be maintained throughout the file.

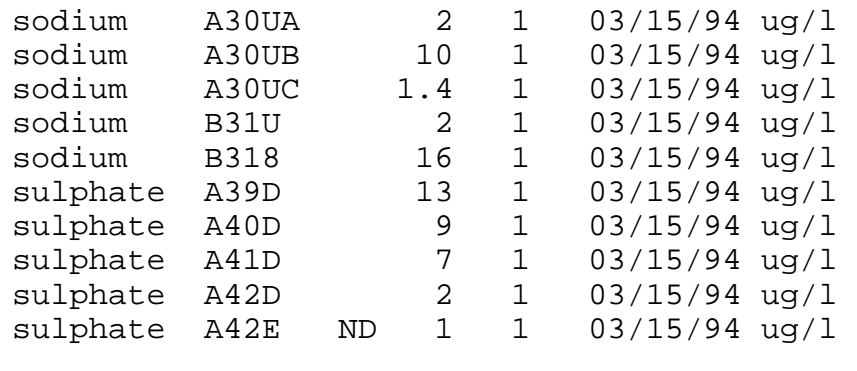

...

Here is a portion of a data file used with DUMPStat. The first character of each line is in column 1.

The data format settings for a file formatted in this way are described on the following page. Each fixed column field must be clearly defined for starting column, length and ending column; or each field of a delimited record must have a unique position (entry) in the record.

The Merge Data screens in DUMPStat and CARStat include a WYSIWYG window that allows you to specify the format. There are four basic operations:

- 1. Dragging the column headings to change their ordering.
- 2. Altering the column width by dragging the vertical bars between the columns.
- 3. Creating a new 'spacer' column by double-clicking on the column heading to the right of where you want the new column placed.
- 4. Deleting a 'spacer' column by setting its width to 0; that is, by dragging the vertical bar on the right all the way to the left. Columns with headings cannot be deleted.

The behavior of the columns is dependent upon the segmentation style: fixed-column mode 'slices' your data up by the columns, while delimited mode will include all text between delimiters in a column even if there is not enough room on the screen to display it all. That is, column width is irrelevant when merging delimited data.

Note that changes in the WYSIWYG window only define how your data are interpreted. You are changing the column headings and the widths of the columns to match the data, not the data to match the headings. The Syntax Check column will alert you to any remaining formatting problems. The Details button opens a screen with a series of text boxes that allow you to numerically specify where columns start and end (or the order of columns in delimited mode). It doesn't matter whether you specify your format directly or by entering the starting position, ending position, and length in the details screen. Thi s screen simply provides another method of format specification, which you may prefer depending on how many modifications you need to make and whether or not you already have numeric values to describe the column positions.

CARStat and DUMPStat can determine the length or ending column automatically when given the starting column and one other piece of information. If you are altering an existing format, you may wish to clear all the settings before starting (to prevent the program from overriding your selections) by clicking on Clear. Alternatively, if you do not wish to lose the existing format, use the Save and Restore command buttons to save the format and re-use it later. See Save/Restore Format Settings in Chapter 7, The Database Menu, of the User's Guide for information about Save and Restore.

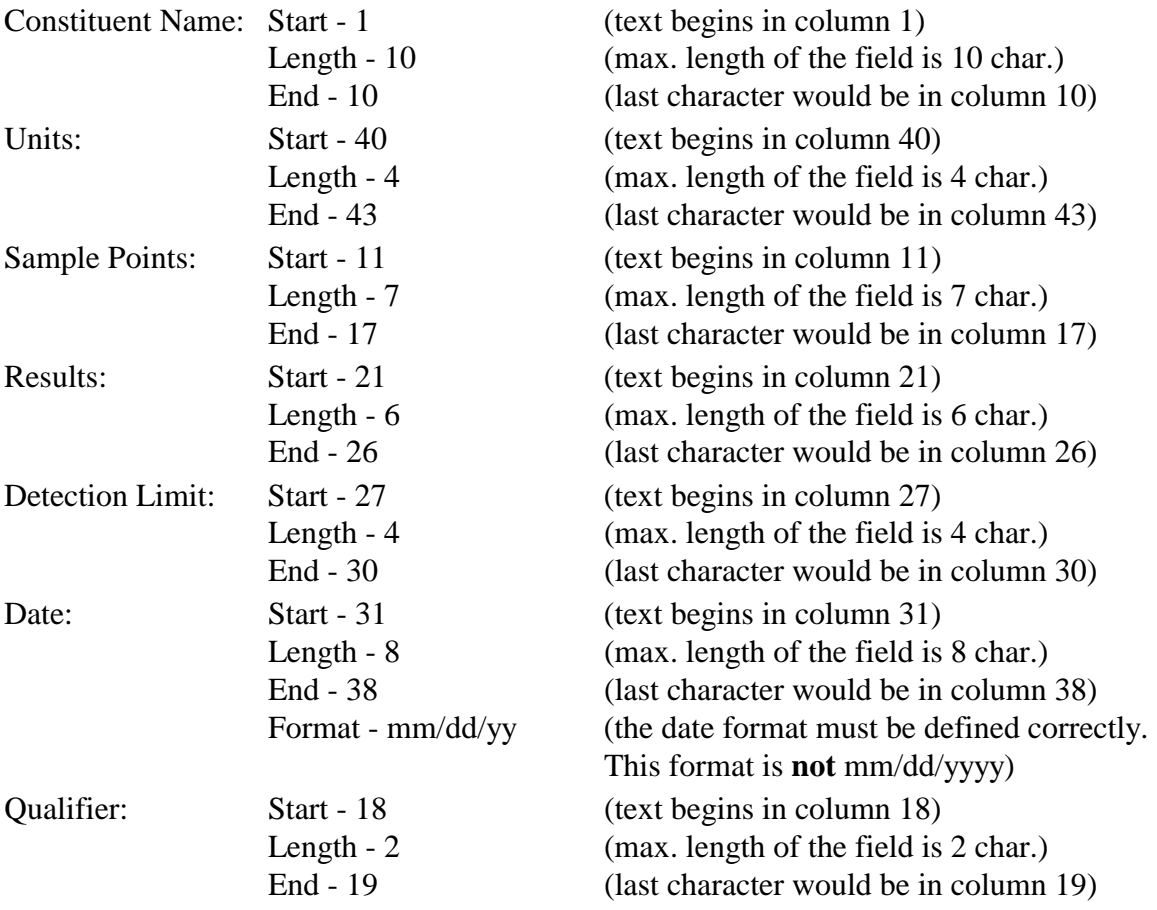

Not all columns must be used. *Eg.* There is no "use" of column 20. Entry 3 ends at column 19 and entry 4 does not start until column 21. This is quite acceptable to both CARStat and DUMPStat.